## **QGIS Application - Bug report #20937 QGIS Crash**

*2019-01-07 08:13 PM - Nicola Andreola*

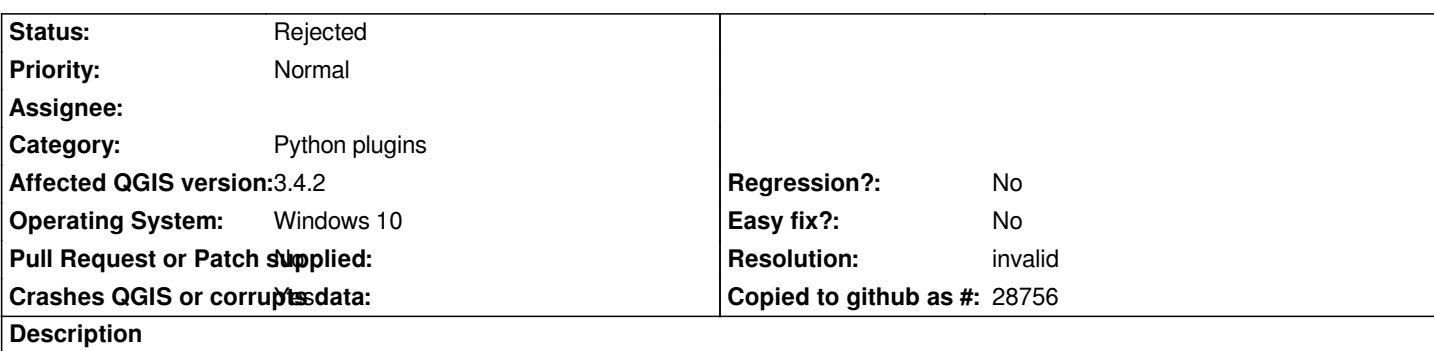

# **User Feedback**

*I'm testing a new plugin and suddenly QGIS Crashed*

# **Report Details**

**Crash ID***: ce14627dd076251841810b59bbfe5e7d043c2d51*

## **Stack Trace**

*QMetaObject::activate : QObject::destroyed : QWidget::~QWidget : QObjectPrivate::deleteChildren : QWidget::~QWidget : QObjectPrivate::deleteChildren : QWidget::~QWidget : QObject::event : QWidget::event : QApplicationPrivate::notify\_helper : QApplication::notify : QgsApplication::notify : QCoreApplication::notifyInternal2 : QCoreApplicationPrivate::sendPostedEvents : qt\_plugin\_query\_metadata : QEventDispatcherWin32::processEvents : CallWindowProcW : DispatchMessageW : QEventDispatcherWin32::processEvents : qt\_plugin\_query\_metadata : QEventLoop::exec : QCoreApplication::exec : main : BaseThreadInitThunk : RtlUserThreadStart :*

## **QGIS Info**

*QGIS Version: 3.4.2-Madeira QGIS code revision: commit:22034aa070 Compiled against Qt: 5.11.2 Running against Qt: 5.11.2 Compiled against GDAL: 2.3.2 Running against GDAL: 2.3.2*

## **System Info** *CPU Type: x86\_64*

### **History**

#### **#1 - 2019-01-07 08:36 PM - Nyall Dawson**

- *Resolution set to invalid*
- *Status changed from Open to Rejected*

*Sounds like a plugin issue - these need to be filed with the plugin authors, as they are not fixable in qgis itself.*

#### **#2 - 2019-01-07 08:36 PM - Justin hannemann**

*Crash ID: f2a2df6d9b0bea05e5e5bafcf1d8ebf37a76be97*

*Stack Trace*

*QList::empty : QUndoStack::canRedo : QgsUndoWidget::indexChanged : QMetaObject::activate : QUndoStack::clear : QUndoStack::~QUndoStack : QgsMeshLayer::`default constructor closure' : QObjectPrivate::deleteChildren : QObject::~QObject : QgsVectorLayerProperties::`default constructor closure' : QgsMapLayerStore::removeMapLayers : QgsMapLayerStore::removeMapLayers : QObject::event : QApplicationPrivate::notify\_helper : QApplication::notify : QgsApplication::notify : QCoreApplication::notifyInternal2 : QCoreApplicationPrivate::sendPostedEvents : qt\_plugin\_query\_metadata : QEventDispatcherWin32::processEvents : CallWindowProcW : DispatchMessageW : QEventDispatcherWin32::processEvents : qt\_plugin\_query\_metadata : QEventLoop::exec : QCoreApplication::exec : main : BaseThreadInitThunk : RtlUserThreadStart :*

*QGIS Info QGIS Version: 3.4.3-Madeira QGIS code revision: 2f64a3c4e7 Compiled against Qt: 5.11.2 Running against Qt: 5.11.2*

*Compiled against GDAL: 2.4.0 Running against GDAL: 2.4.0*

*System Info CPU Type: x86\_64 Kernel Type: winnt Kernel Version: 10.0.17134*

*Ctrl Select of two layers to remove. did so successfully on two others first, then the last two led to crash.*